Starten Sie ihr *Filezilla-Programm* und klicken Sie auf *Datei/Servermanager/Neuer Server* und geben dann bitte folgende (Beispiel-)Daten ein:

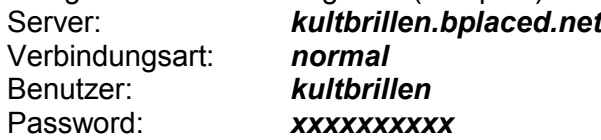

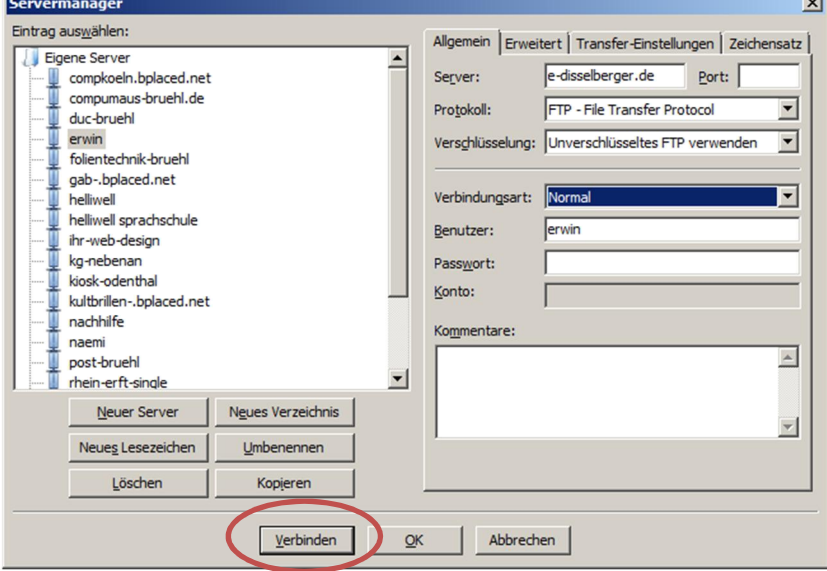

Klicken Sie dann auf *Verbinden*

kopieren Sie von *lokal* (links) ins *Web* (rechts) mit *Hochladen* oder umgekehrt mit *Herunterladen.* Doppelklicken Sie auf Ordner um zu navigieren.

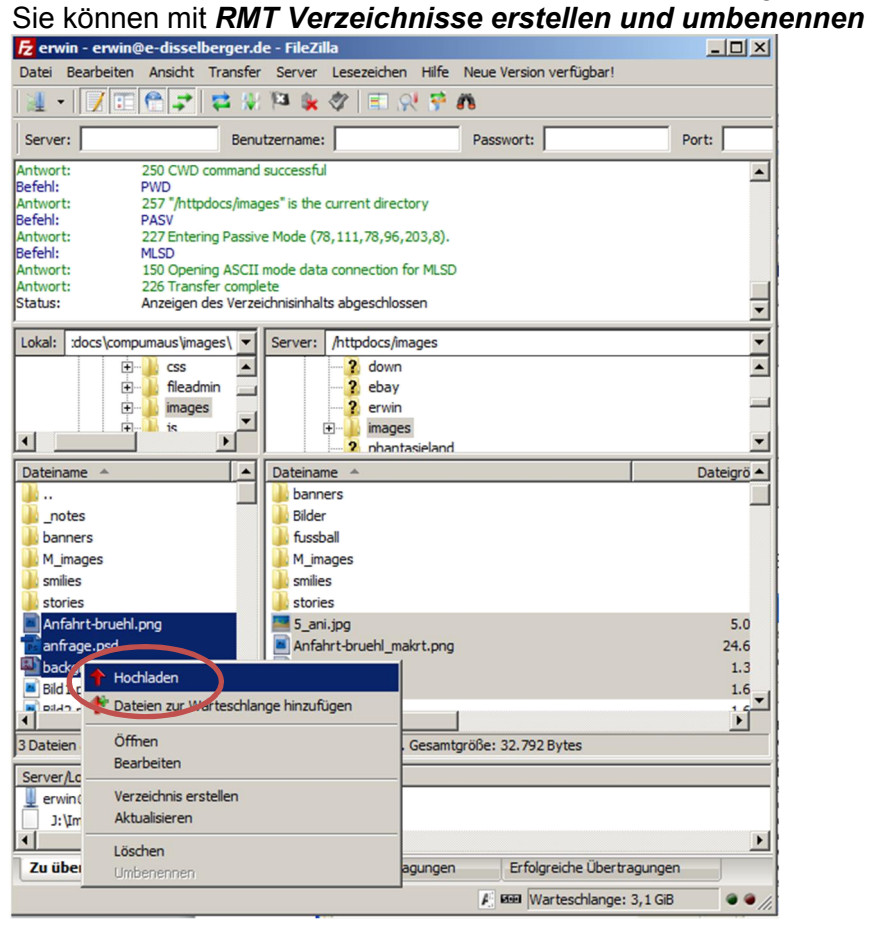